## **Viewing hot folder messages**

As you work in the TIFF assembler Plus software, messages about the operations you perform using hot folders are displayed in the bottom-left corner of your screen. You can view all of the messages in a list. The list of previous messages is emptied when you start the TIFF Assembler Plus software.

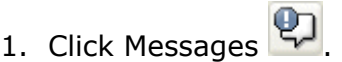

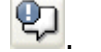

**Note:** The tool changes to **W** when a new message is added to the list.

2. To delete all of the messages in the list, click **Clear**.